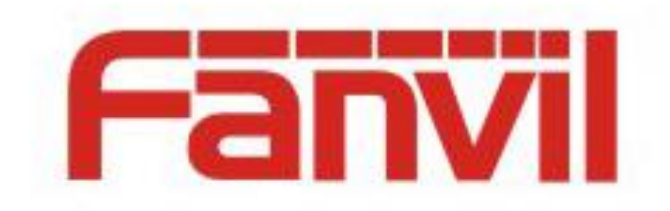

# **Action URL and Active URI Specifications**

Version: <V0.0.4> Release date: <2018-05-15>

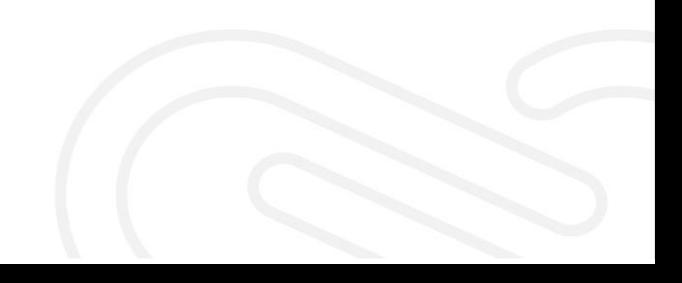

# <span id="page-1-0"></span>**Contents**

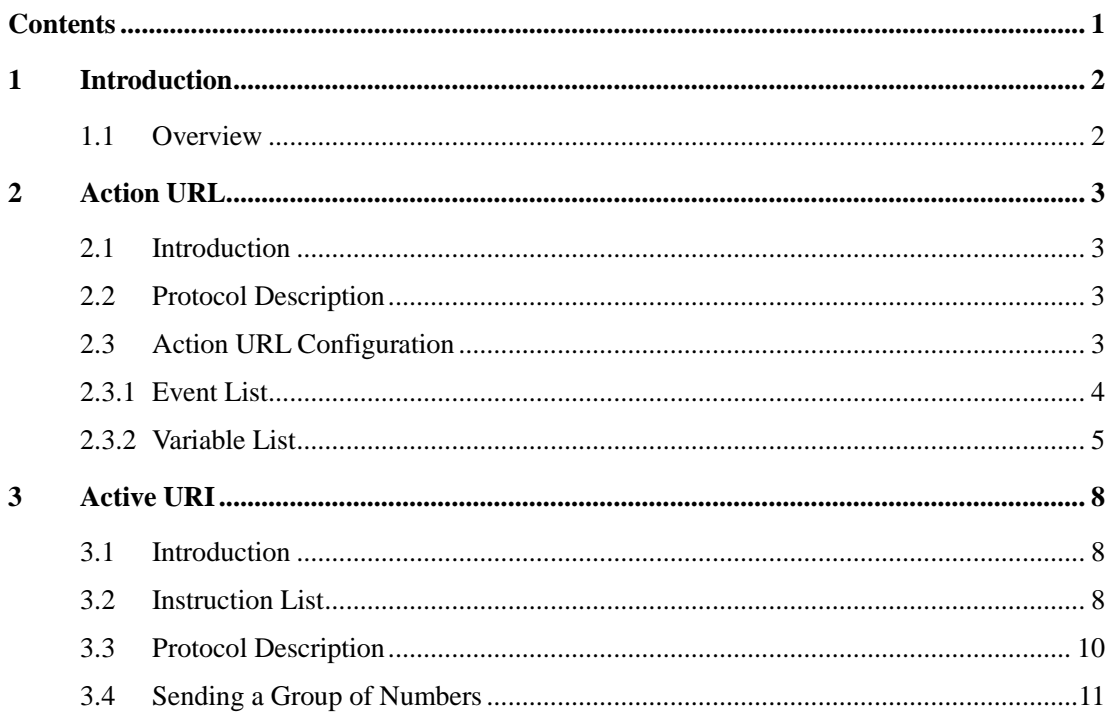

# <span id="page-2-0"></span>**1 Introduction**

## <span id="page-2-1"></span>**1.1 Overview**

Action URL is used by a telephone set to report the current status to the remote console. Active URI is used by a remote console to control various operations of a telephone set. Action URL and Active URI are mainly used in Computer Telephony Integration (CTI) scenarios. A telephone set reports its own status to a PC and the PC controls the operations of the telephone set. Typical application scenarios include the call center. An attendant operates the telephone set on the PC by using the CTI software.

# <span id="page-3-0"></span>**2 Action URL**

#### <span id="page-3-1"></span>**2.1 Introduction**

When the status of a telephone set changes, the telephone set sends an HTTP Get request to the remote console to notify this event. The console can perform corresponding operations on the telephone set based on the status change.

#### <span id="page-3-2"></span>**2.2 Protocol Description**

The HTTP URL format of Action URL is defined by the HTTP server of the console. The telephone set is responsible only for initiating an HTTP Get request upon a status change. Generally, the HTTP URL format of Action URL is as follows: http://192.168.1.100 /newcall.xml?num=\$call\_id

- 192.168.1.100 is the IP address of the remote console.
- newcall.xml? indicates the method of handling different statuses. The method is defined by the HTTP server of the remote console.
- Scall id indicates an internal variable of the telephone set. Before an HTTP Get request is initiated, the system automatically replaces this variable with the actual current value of the system. The internal variable begins with a dollar sign (\$).

# <span id="page-3-3"></span>**2.3 Action URL Configuration**

Log in to the management webpage of the telephone set and choose Phone > Feature > Action URL Settings. Enter the corresponding URL in the text box of each event. For example, enter http://192.168.1.100 /newcall.xml?num=\$call\_id after the Incoming Call event.

When a new incoming call from number 1234 is received after configuration, the telephone set initiates HTTP Get http://192.168.1.100 /newcall.xml?num=1 (sequence number of the call).

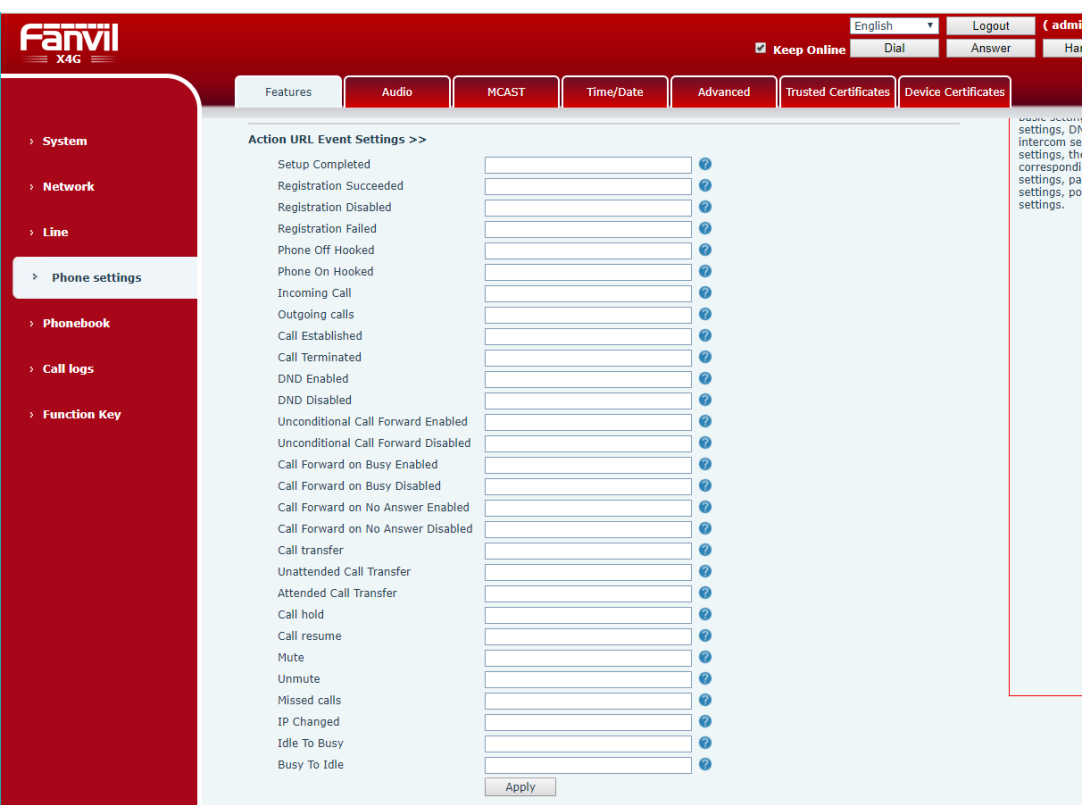

#### <span id="page-4-0"></span>**2.3.1 Event List**

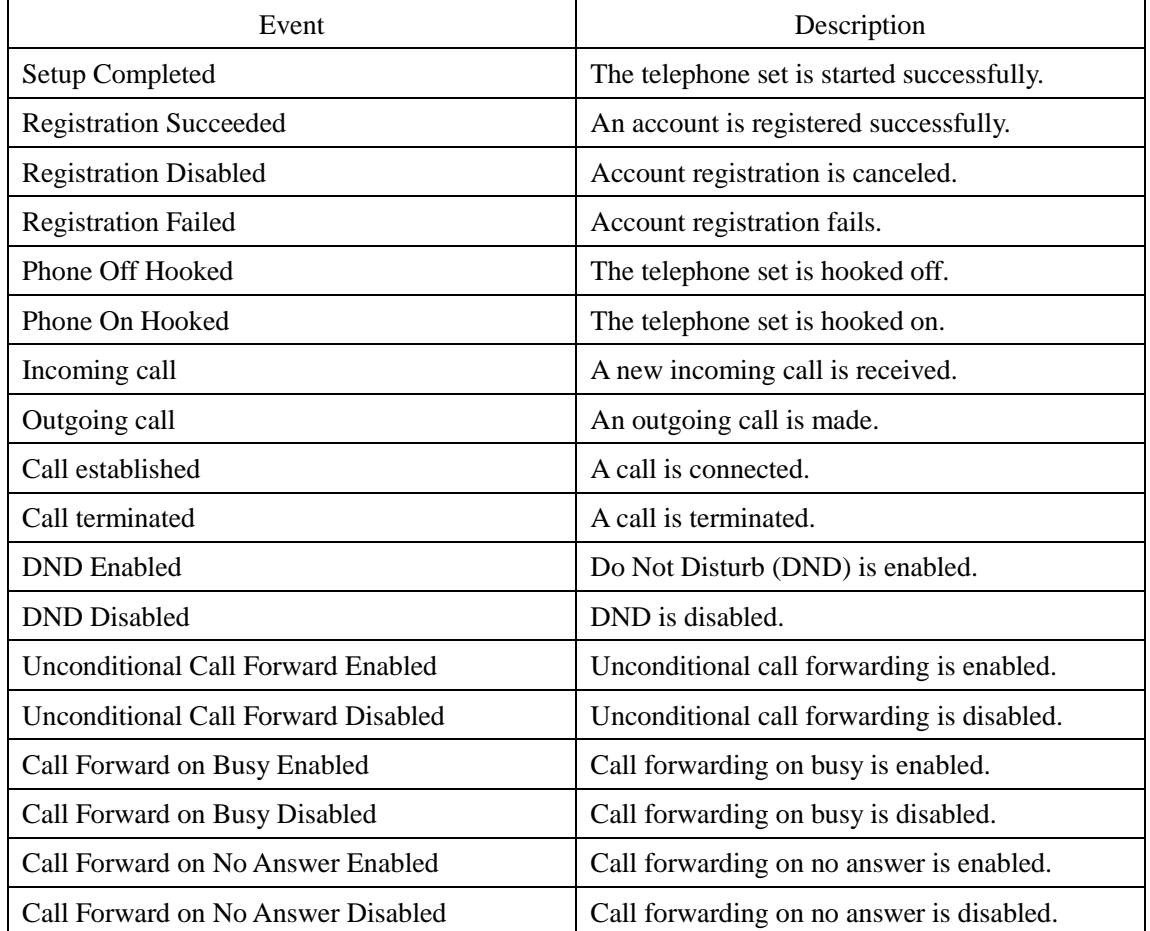

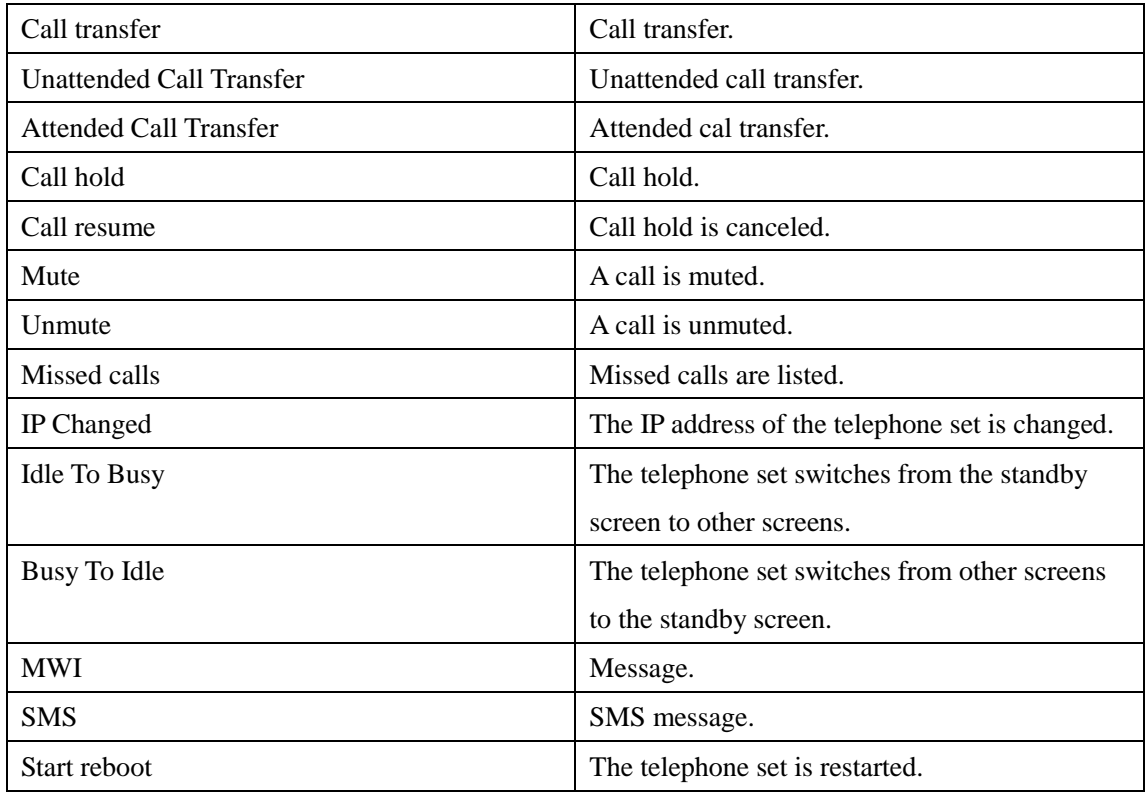

#### <span id="page-5-0"></span>**2.3.2 Variable List**

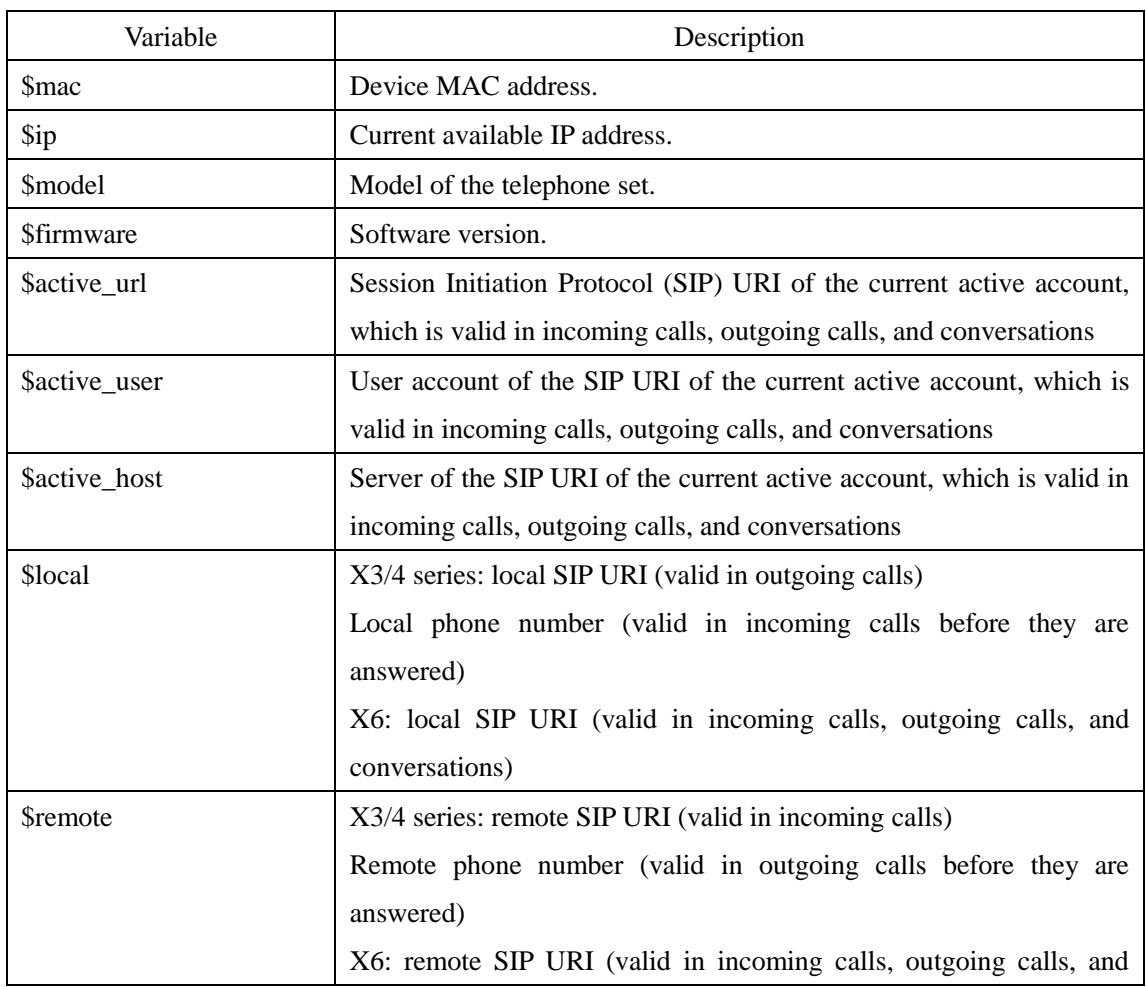

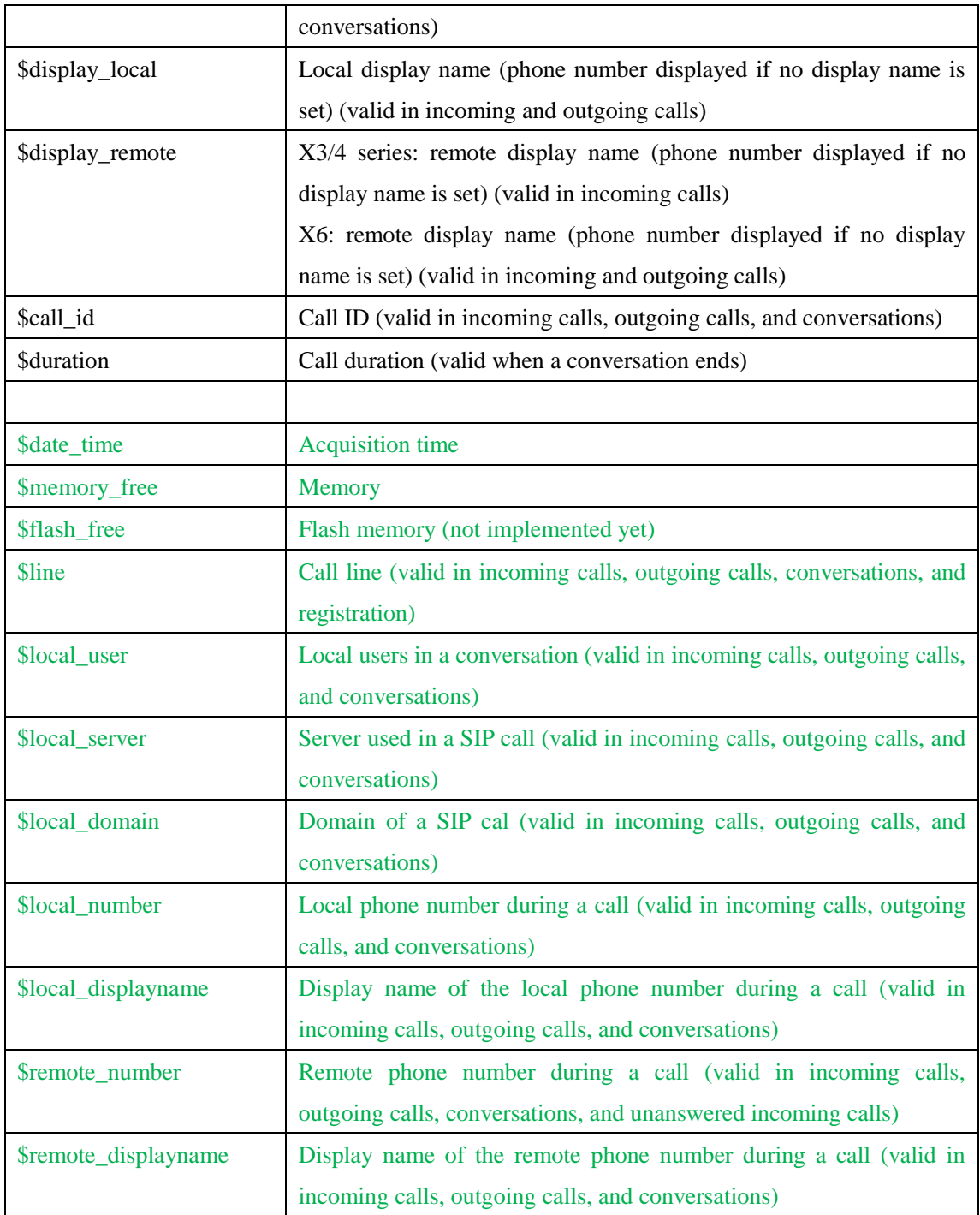

#### Note: The variables highlighted in green are valid only in X6.

#### **Variable description:**

- 1) For a variable valid only in incoming calls, this variable is replaced with the corresponding information only if it is set in Incoming call options.
- 2) For a variable valid only in outgoing calls, this variable is replaced with the corresponding information only if it is set in Outgoing call options.

3) For a variable valid only in conversations, this variable is replaced with the corresponding information only if it is set in conversation related options such as Call established, Call terminated, Transfer call, Blind transfer call, Attended transfer call, Hold, Unhold, Mute, and Unmute.

# <span id="page-8-0"></span>**3 Active URI**

# <span id="page-8-1"></span>**3.1 Introduction**

The remote console initiates an HTTP Get request, the HTTP server embedded into the telephone set parses the instruction and responds to the request to remotely control the telephone set.

# <span id="page-8-2"></span>**3.2 Instruction List**

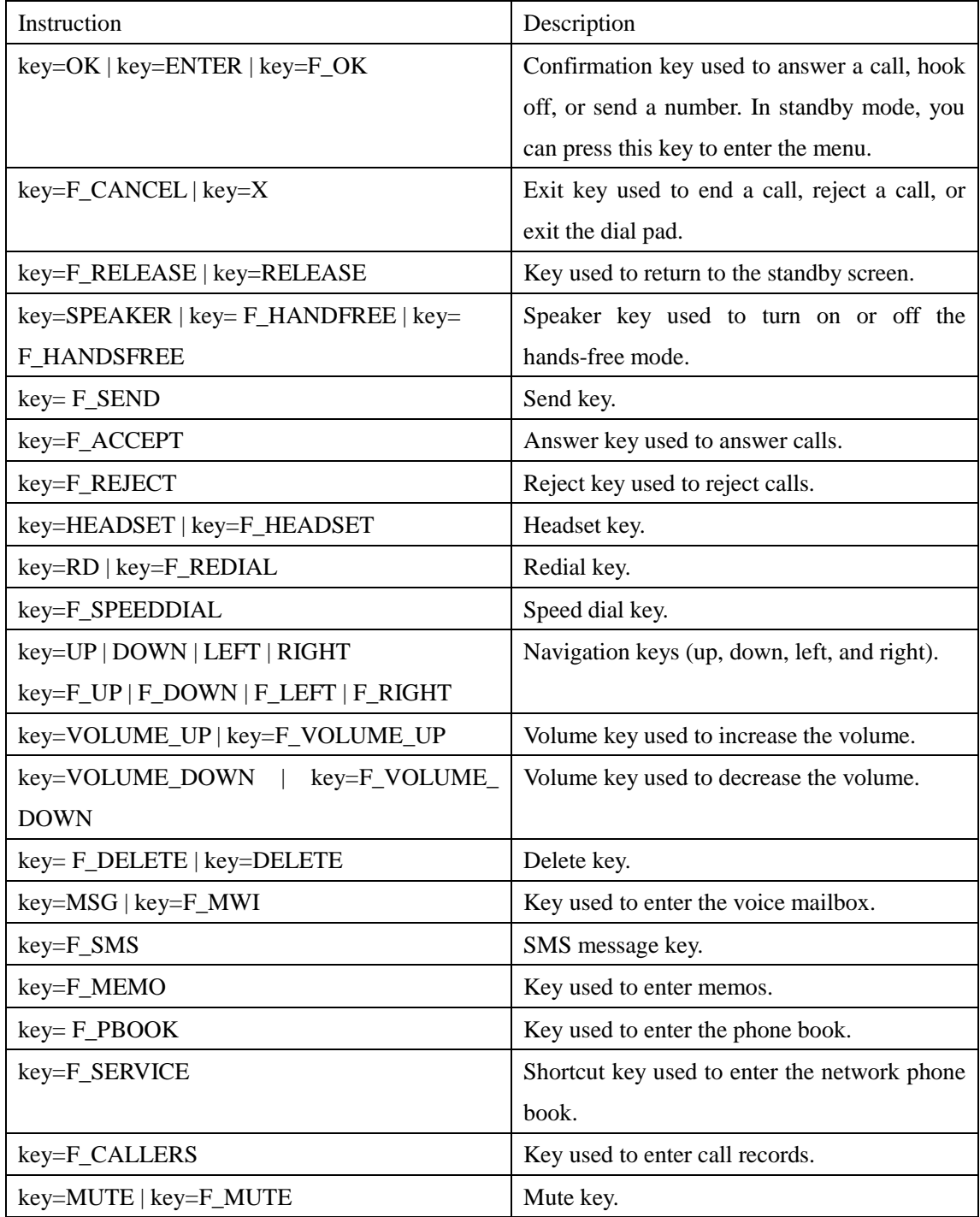

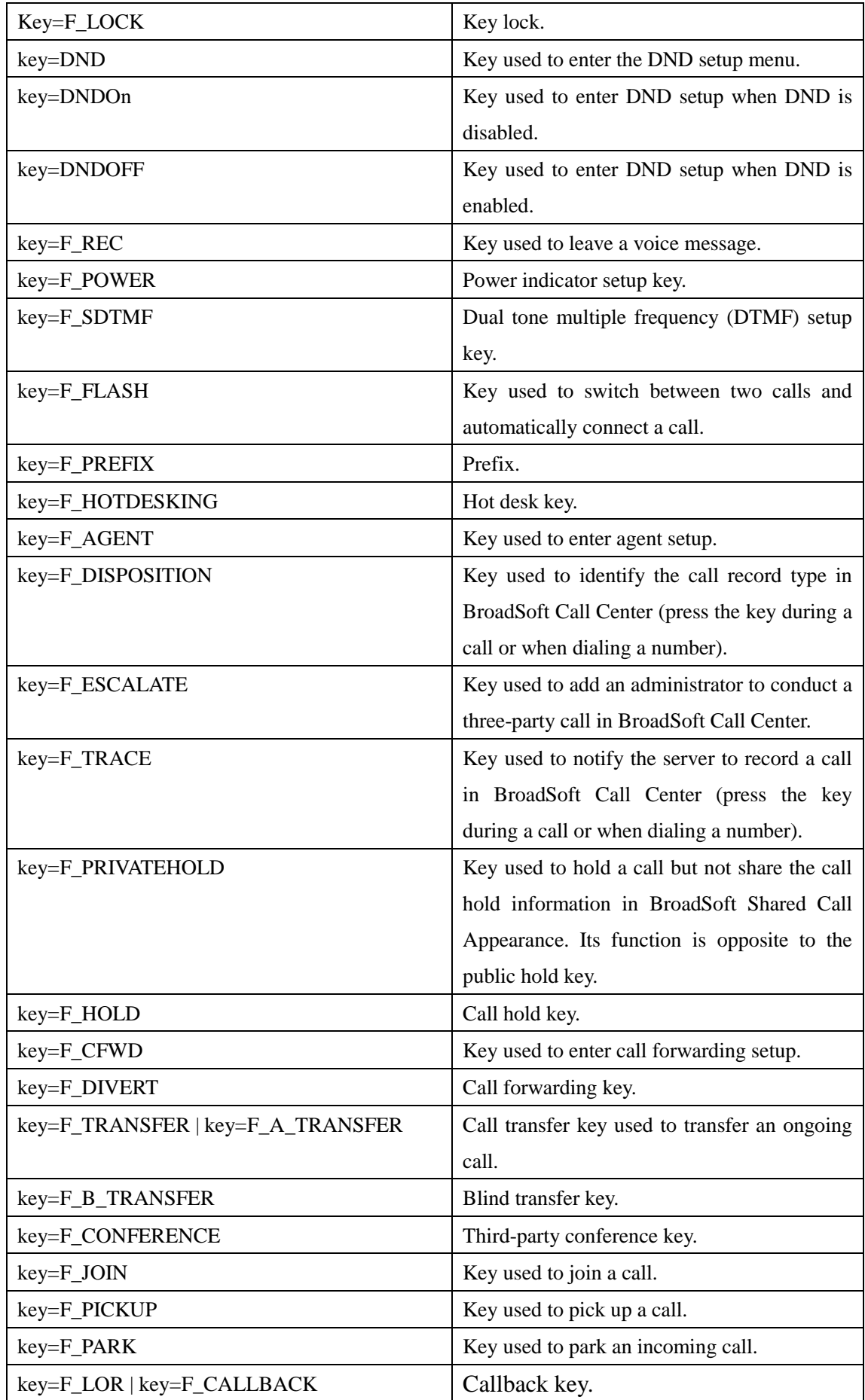

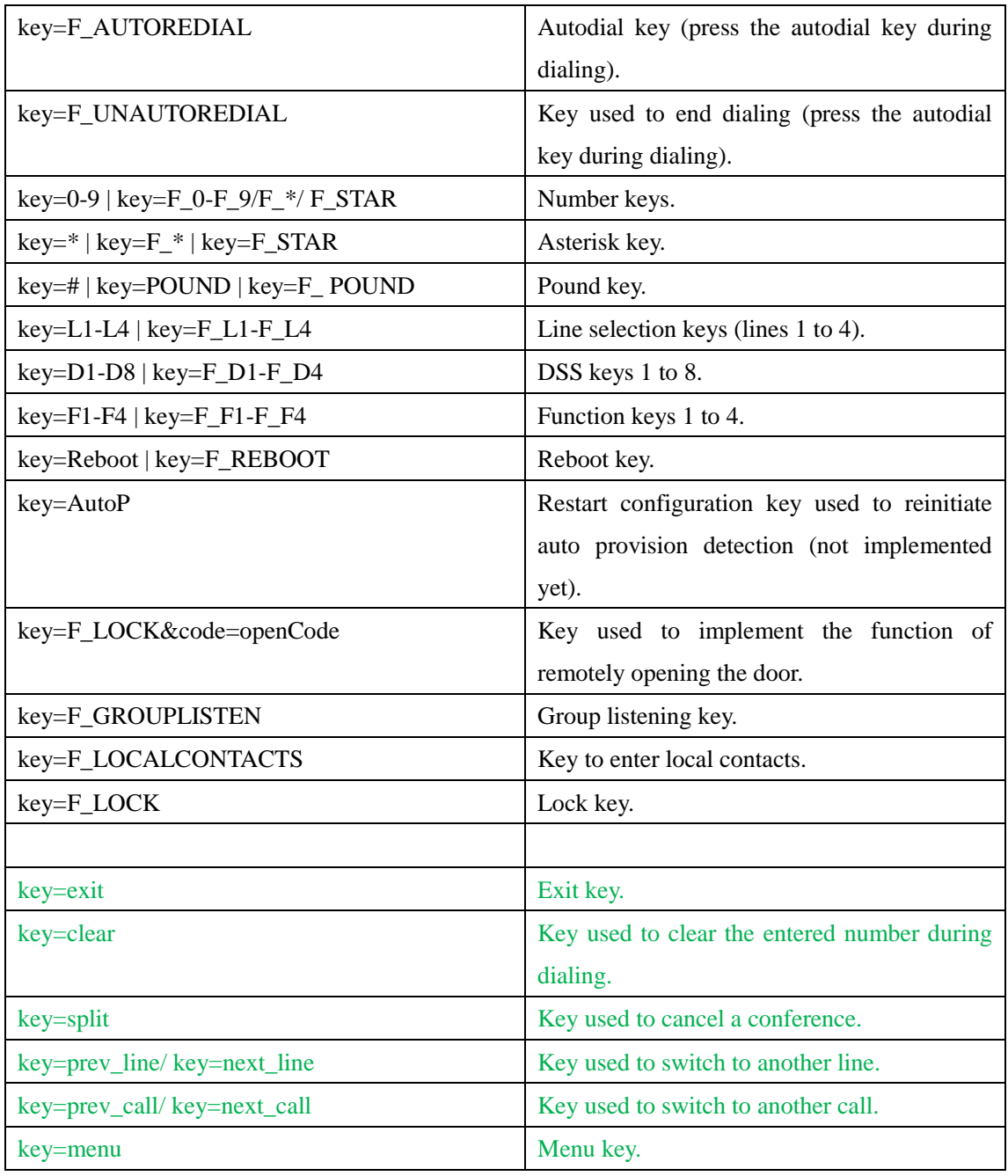

# <span id="page-10-0"></span>**3.3 Protocol Description**

The format of the HTTP URL of Active URI is as follows: <http://192.168.1.190/cgi-bin/ConfigManApp.com?key=OK>"

- 192.168.1.190 is the IP address of the telephone set.
- "/cgi-bin/ConfigManApp.com" is the fixed format of Active URI. The telephone set parses it and considers it as the control instruction of Active URI.
- "?key=OK" is the instruction type indicating the action to be performed by the telephone set. Generally, this instruction is a key event.

In some environments, HTTP authentication is enabled by default for telephone sets at delivery

to ensure security. The HTTP URL format is as follows: <http://admin:admin@192.168.1.190/cgi-bin/ConfigManApp.com?key=OK>

"admin:admin" indicates the default authentication user name and password of the HTTP server embedded into the telephone set. The user name and password are consistent with those used for logging in to the management webpage.

### <span id="page-11-0"></span>**3.4 Sending a Group of Numbers**

The preceding Active URI instruction supports initiating only one operation event with the telephone set at a time. For example, the instruction supports entering only one key at a time when a user enters a number, making the operation complex. Active URI supports sending a group of numbers in the URL.

• Initiating a call with a number [http://admin:admin@192.168.1.190/cgi-bin/ConfigManApp.com?key=SPEAKER;000;ENT](http://admin:admin@192.168.1.190/cgi-bin/ConfigManApp.com?key=SPEAKER;000;ENTER) [ER](http://admin:admin@192.168.1.190/cgi-bin/ConfigManApp.com?key=SPEAKER;000;ENTER)

When the telephone set receives this instruction in the standby state, it enters the hands-free off-hook state and automatically initiates a call to number 000.

• Blind transfer with a number [http://admin:admin@192.168.1.190/cgi-bin/ConfigManApp.com?key=F\\_TRANSFER;000;](http://admin:admin@192.168.1.190/cgi-bin/ConfigManApp.com?key=F_TRANSFER;000;F_TRANSFER) [F\\_TRANSFER](http://admin:admin@192.168.1.190/cgi-bin/ConfigManApp.com?key=F_TRANSFER;000;F_TRANSFER)

When the telephone set receives this instruction during a call, it automatically transfers the current call to number 000.